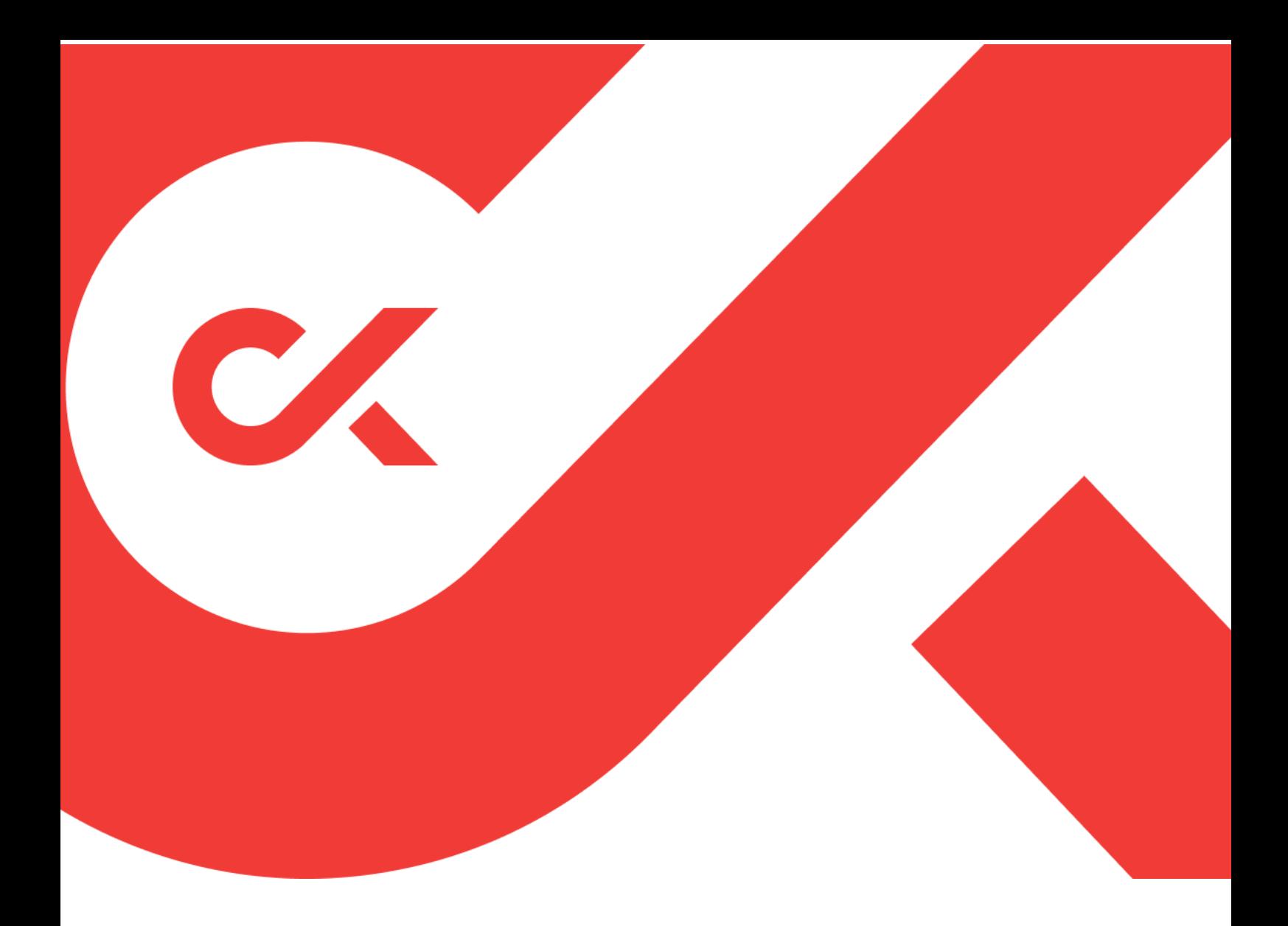

# **СК-Электронная библиотека**

Описание функциональных характеристик программного обеспечения Установка и настройка Руководство администратора

> ООО «ЭйВиДи-систем» 2022 г.

# Оглавление

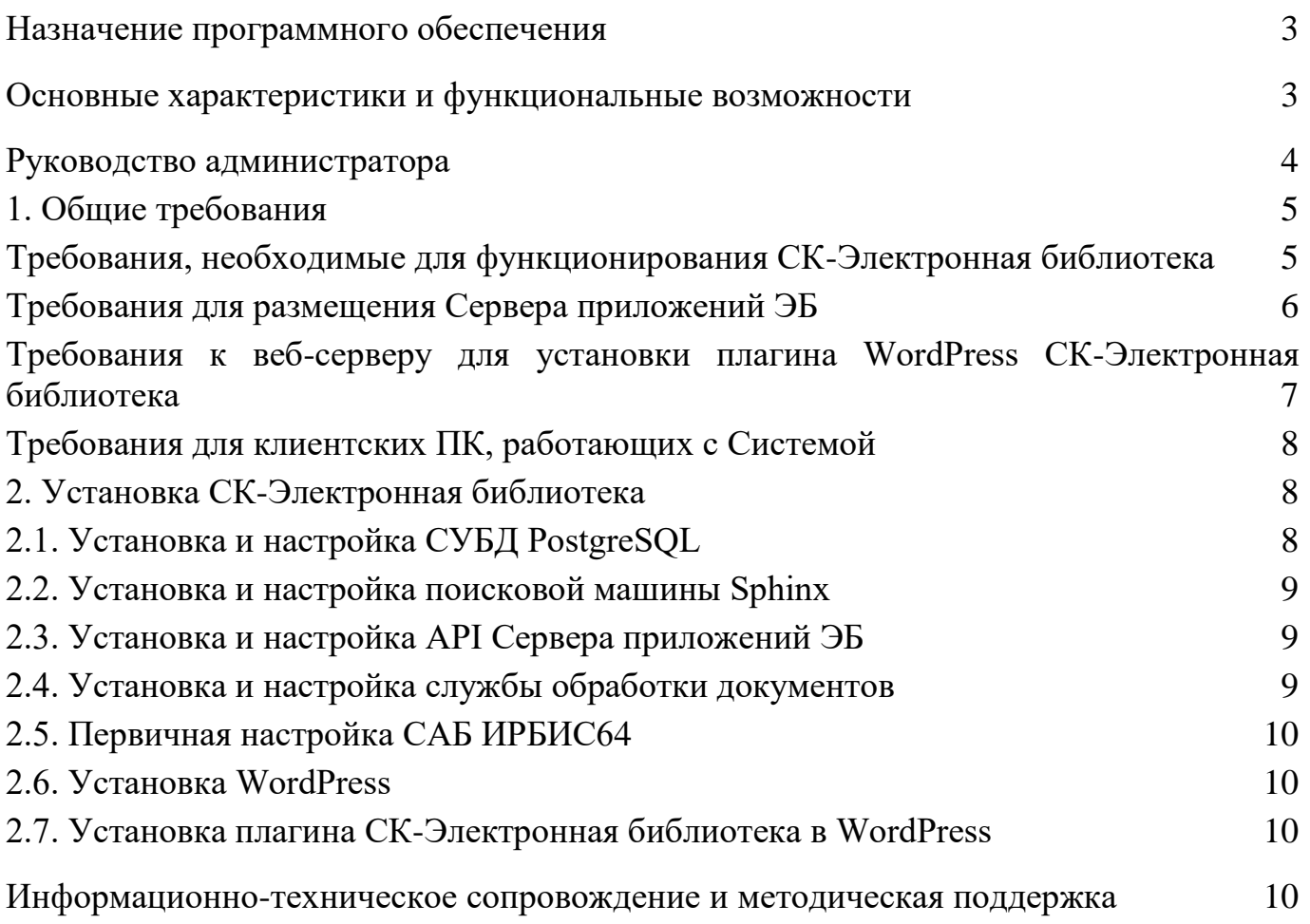

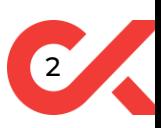

# <span id="page-2-0"></span>Назначение программного обеспечения

Назначение программного обеспечения: автоматизация процесса создания генерируемой (создаваемой оператором) электронной библиотеки.

Область применения: автоматизация библиотечных процессов.

Система СК-Электронная библиотека предназначена для организации и хранения фонда разнородных электронных объектов, обеспечения единых средств навигации и поиска в электронной библиотеке и электронных каталогах, дистанционного доступа к объектам электронной библиотеки. Может быть использована для организации, хранения и использования электронных объектов как отдельной организации, так объединенных ресурсов региона. Гибкая настройка прав доступа позволяет предоставить возможность работы с системой региональным организациям, обеспечивая возможность создания/хранения централизованного массива данных с поиском и навигацией.

## <span id="page-2-1"></span>Основные характеристики и функциональные возможности

#### Основные характеристики и возможности системы:

1. Централизованная обработка и загрузка электронных документов, с возможностью настройки прав на каждый документ в форматах:

- ⎼ офисные документы (rtf, word, excel);
- ⎼ pdf-файлы (с текстовым слоем),
- ⎼ видеоматериалы в формате mp4,
- ⎼ аудиоматериалы в формате mp3,
- ⎼ прочие файлы как бинарные данные.
	- 2. Самоархивация документов:
- ⎼ пользовательская загрузка электронных документов, с сохранением авторства,
- ⎼ премодерация загруженных данных,
- ⎼ управление загруженными документами из личного кабинета.
	- 3. Полнотекстовый поиск:
- ⎼ удобный поиск с использование принципа «единого окна»,
- ⎼ фасетный поиск (распределение результатов поиска по определенным элементам описания),
- ⎼ перечень страниц в результатах поиска, на которых найдены поисковые термины.
	- 4. Поиск по электронным каталогам:
- ⎼ библиографический поиск (автор, заглавие, издательство, место издания, год издания, ключевые слова, ISBN и др.),
- ⎼ подключение нескольких баз данных для поиска,
- ⎼ ссылки на полный текст в результатах поиска при наличии такового,
- ⎼ заказ на оцифровку документа в результатах и в карточке документа.
	- 5. Плеер полных текстов:
- ⎼ защита документа от прямого скачивания (пользователь просматривает документы как набор изображений),
- ⎼ просмотр документов в режиме онлайн,
- ⎼ настройка прав доступа к документу (чтение полностью или с ограничением, скачивание документа целиком или отдельные страницы, печать),
- ⎼ навигация по документу (вперед, назад, выбранная страница, эскизы страниц),
- ⎼ ведение пользовательских заметок с возможностью перехода на заметку из личного кабинета,
- ⎼ кросс-платформенная совместимость (документы открываются в браузерах на любом экране или мобильном устройстве).
- 6. Просмотр видео и аудио контента в режиме онлайн, в соответствующих плеерах.
	- 7. Учет электронной книговыдачи при просмотре электронного документа.
	- 8. Личный кабинет пользователя:
	- ⎼ электронный читательский формуляр,
	- ⎼ личные закладки пользователя (с текстом заметки),
	- ⎼ отправка запросов на оцифровку/печать,
	- ⎼ ведение списка избранных документов (моя книжная полка),
	- ⎼ сохранение поисковых запросов,
	- ⎼ сведения о выдачах/возвратах (история книговыдачи).

## <span id="page-3-0"></span>Руководство администратора

- В базовый комплект СК-Электронная библиотека входят:
- ⎼ сервер приложений ЭБ;
- ⎼ сервис изображений плеера ЭБ;
- ⎼ служба обработки документов ЭБ;
- ⎼ плагин WordPress СК-Электронная библиотека.

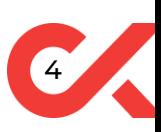

## 1. Общие требования

<span id="page-4-1"></span><span id="page-4-0"></span>Требования, необходимые для функционирования СК-Электронная библиотека

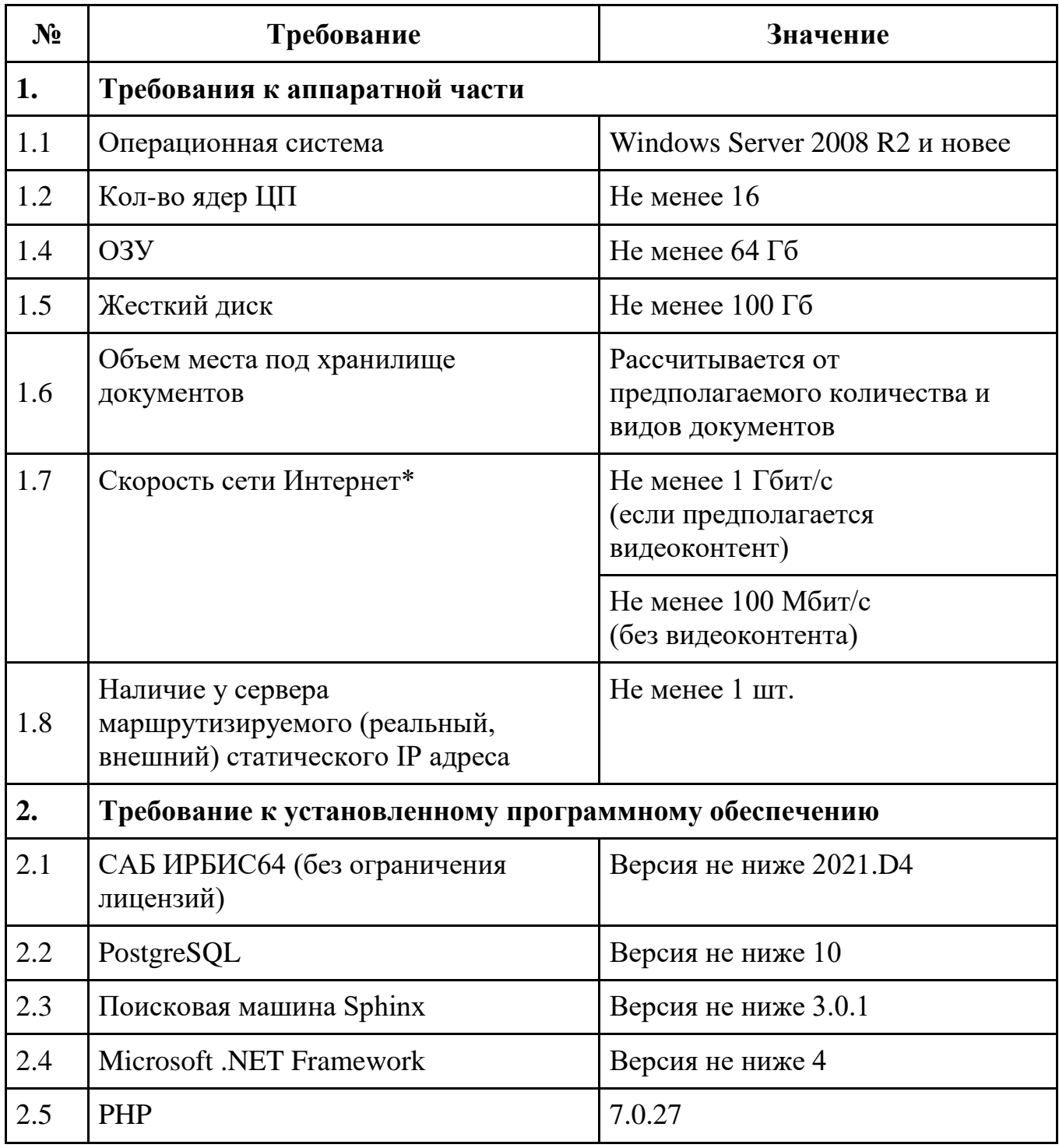

*\* При увеличении интенсивности работы следует увеличить пропускную способность канала связи до необходимой*

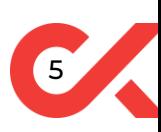

<span id="page-5-0"></span>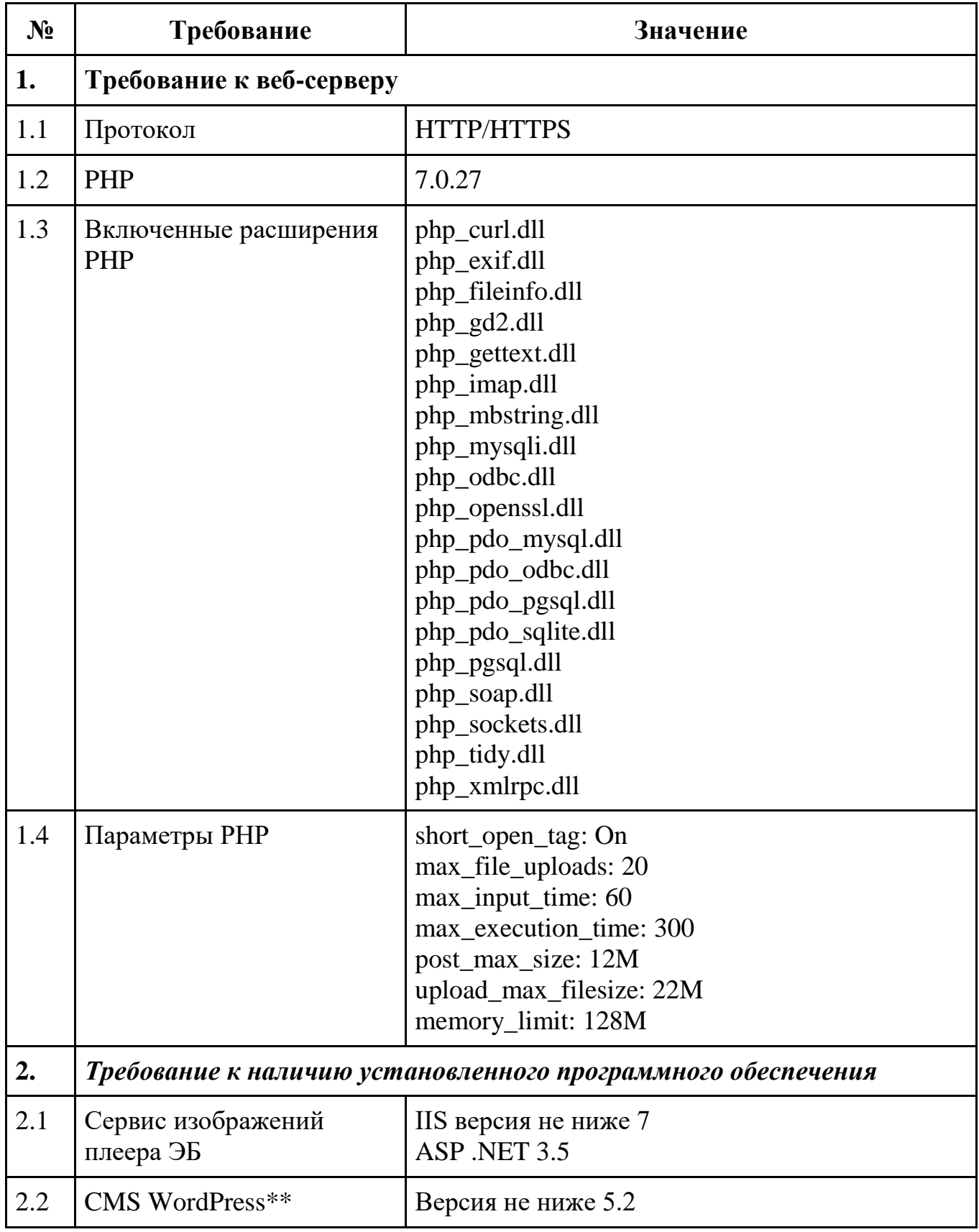

# Требования для размещения Сервера приложений ЭБ

*\*\* Может быть установлено на другом сервере*

<span id="page-6-0"></span>Требования к веб-серверу для установки плагина WordPress СК-Электронная библиотека

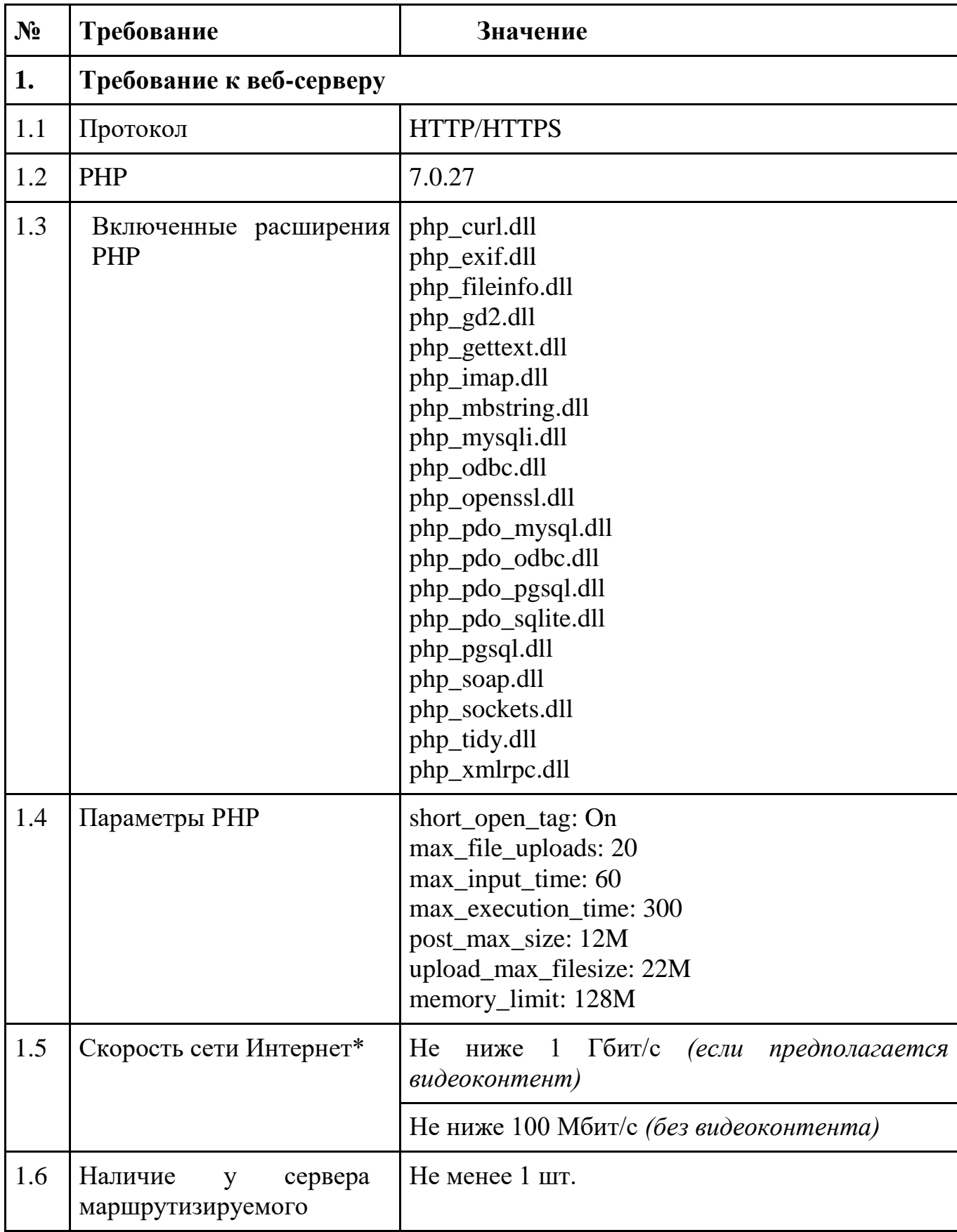

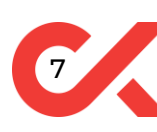

(реальный, внешний) статического IP адреса

*\* При увеличении интенсивности работы следует увеличить пропускную способность канала связи до необходимой.*

Требования для клиентских ПК, работающих с Системой

<span id="page-7-0"></span>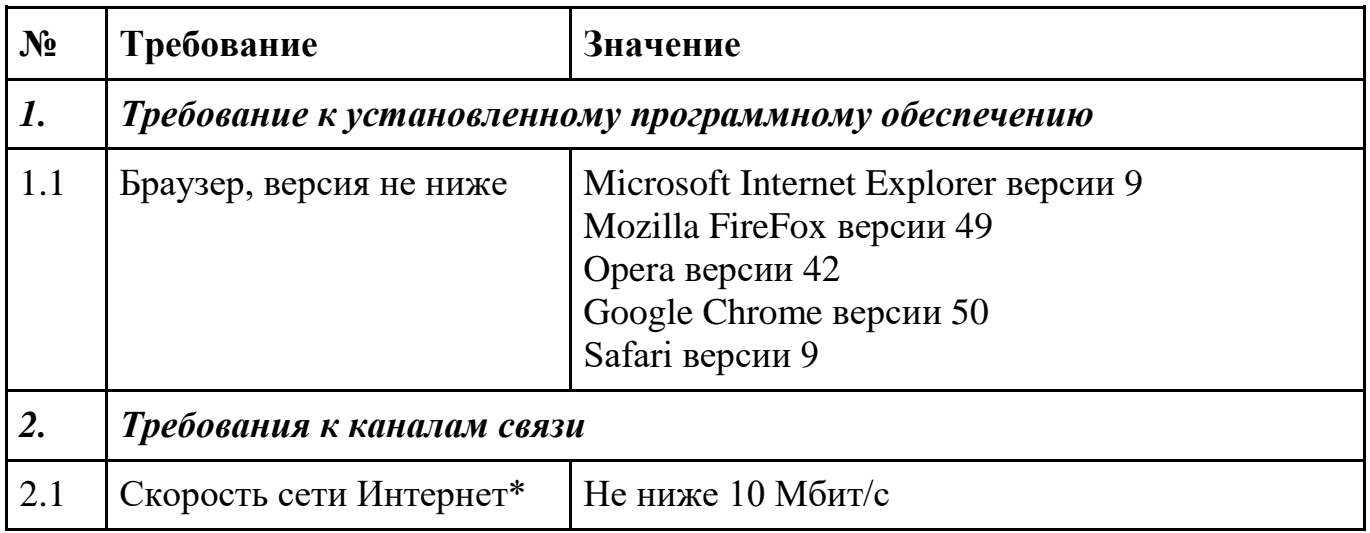

*\* При увеличении интенсивности работы следует увеличить пропускную способность канала связи до необходимой.*

Для успешного освоения системы пользователь должен обладать знаниями и навыками работы с приложениями в операционной системе Windows с использованием средств ручного ввода информации, навыками работы в webбраузерах, навыками использования интернета, работы с файлами форматов DOC, PDF, XLS.

## <span id="page-7-1"></span>2. Установка СК-Электронная библиотека

## 2.1. Установка и настройка СУБД PostgreSQL

<span id="page-7-2"></span>Дистрибутив СУБД PostgreSQL распространяется в виде установочного файла и может быть скачан с официального сайта<https://www.postgresql.org/download>

Документацию и рекомендации по настройке можно получить на официальном сайте<https://postgrespro.ru/docs/postgresql>

При настройке сервера необходимо изменить метод шифрования пароля (password encryption) на md5. Также необходимо разрешить в файле pg hba.conf метод аутентификации md5.

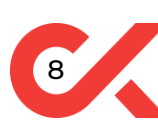

Настройка базы данных производится специалистами ООО «ЭйВиДи-систем». Для этого необходимо предоставить специалистам удаленный доступ на сервер и логин/пароль к учетной записи «суперпользователя» PostgreSQL.

## 2.2. Установка и настройка поисковой машины Sphinx

<span id="page-8-0"></span>Дистрибутив поисковой машины распространяется в виде бинарных файлов и может быть скачан с официального сайта<http://sphinxsearch.com/downloads/current>

Установка и настройка поисковой машины производится специалистами ООО «ЭйВиДи-систем». Для этого необходимо предоставить специалистам удаленный доступ на сервер. Также необходимы права на установку и запуск служб Windows.

## <span id="page-8-1"></span>2.3. Установка и настройка API Сервера приложений ЭБ

- 1. Подготовьте веб-сервер, согласно требованиям, и доступ к нему.
- 2. Скачайте и распакуйте дистрибутив Сервера приложений ЭБ, если вы этого еще не сделали (дистрибутив поставляется при приобретении).
- 3. Разместите файлы Сервера приложений ЭБ на вашем веб-сервере.
- 4. Создайте сайт с корневой папкой "web" Сервера приложений ЭБ.
- 5. Дальнейшая настройка Сервера приложений ЭБ производится специалистами ООО «ЭйВиДи-систем». Для этого необходимо предоставить специалистам удаленный доступ на сервер. Также необходимы права локального администратора Windows на этом сервере.

**Внимание:** *месторасположение корневого каталога Сервера приложений ЭБ в файловой системе на вашем веб-сервере может значительно изменяться в зависимости от используемым им программным обеспечением. Узнайте у вашего системного администратора, где именно располагается корневой каталог.*

<span id="page-8-2"></span>**Внимание:** *требования к веб-серверу указаны в разделе "Общие требования".*

#### 2.4. Установка и настройка службы обработки документов

Для установки службы обработки документов для СК-Электронная библиотека запустите установочный файл SetupSkElibParcer.exe с правами администратора.

Для настройки службы обработки документов откройте файл settings.xml из папки с установленной службой и заполните реквизиты доступа к САБ ИРБИС64 (параметры login, password, ip, port), строку подключения к СУБД PostgreSQL (параметр connectionString) и корневую папку места хранения электронных документов (параметр rootDir), после чего перезапустите службу.

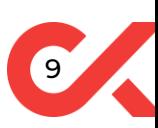

#### 2.5. Первичная настройка САБ ИРБИС64

<span id="page-9-0"></span>Настройка САБ ИРБИС64 производится специалистами ООО «ЭйВиДисистем». Для этого необходимо предоставить специалистам удаленный доступ на сервер с установленной САБ ИРБИС64.

#### <span id="page-9-1"></span>2.6. Установка WordPress

Если у вас уже установлен WordPress, пропустите этот пункт.

Если у вас не установлен WordPress пошаговую инструкция по его установке можно получить на официальном сайте [https://codex.wordpress.org/Установка\\_WordPress.](https://codex.wordpress.org/%D0%A3%D1%81%D1%82%D0%B0%D0%BD%D0%BE%D0%B2%D0%BA%D0%B0_WordPress)

После установки и первичной настройки WordPress переходите к установке плагина СК-Электронная библиотека.

## 2.7. Установка плагина СК-Электронная библиотека в WordPress

<span id="page-9-2"></span>Установка и настройка плагина СК-Электронная библиотека производится специалистами ООО «ЭйВиДи-систем». Для этого необходимо предоставить специалистам логин и пароль к учетной записи администратора WordPress.

# <span id="page-9-3"></span>Информационно-техническое сопровождение и методическая поддержка

За дополнительной информацией рекомендуем обращаться к специалистам производственного и учебно-методического отделов ООО «ЭйВиДи-систем» 8 800 555 01 21 (бесплатные звонки на территории России).

Портал технической поддержки: [https://support.open4u.ru](https://support.open4u.ru/)

Портал дистанционной подготовки пользователей: [https://academy.open4u.ru](https://academy.open4u.ru/) Электронная почта: [market@open4u.ru](mailto:market@open4u.ru)

10

Официальный сайт: [https://open4u.ru](https://open4u.ru/)

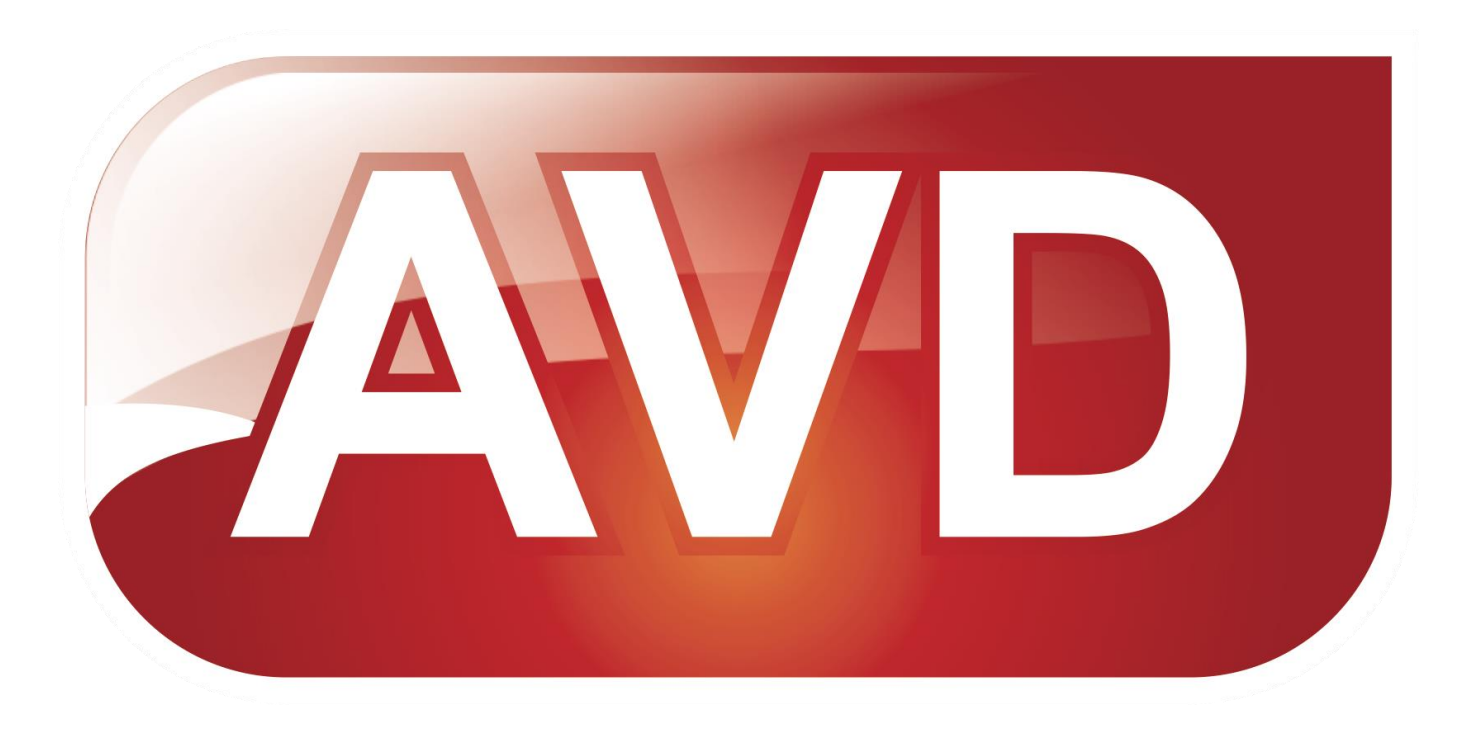

*Исключительные права на программное обеспечение и документацию принадлежат ООО «ЭйВиДи-систем»* [market@open4u.ru](mailto:market@open4u.ru) [open4u.ru](https://open4u.ru/)